## 第43回山梨県障害者技能競技大会

## 表計算職種 事前課題

### 【競技内容】

当日の提示課題は次の課題1~4の4種類とする。

課題1:表の作成

入力したデータに基づき、関数式、計算式を設定し、表示形式の設定や書式の設定、 装飾を施した上で表を作成する。

課題2:装飾、編集

与えられたデータをもとに、データを並べ替え、表の装飾、編集を行なう。

- 課題3:グラフ作成 与えられたデータをもとに、1範囲選択または複数範囲選択により、グラフを作成、 並びに印刷設定等を行なう。
- 課題4:データ処理 与えられたデータをもとに、抽出、集計を行なう。

#### 【競技時間】

80分

課題1~4を競技時間内に完成させる。

配布された課題の中で、作成する順番は任意とする。

#### 【課題提出方法】

競技者は、完成したファイル(途中のものも含む)を競技委員が指示した場所に保存するこ と。なお、提出に係わるファイルの保存は競技時間に含まれることとする。

### 【注意事項】

提供データは大会当日に配布されるファイルを使用すること。 競技中に万一機器が故障した場合は、競技委員の指示に従うこと。 競技が競技終了時間より早く終了したら、競技委員に申し出ること。 競技場での座席位置は、予め競技主催者が決定しておく。 事前に配布された課題、メモ、参考書、その他の資料等の持ち込みは一切不可する。

(注意)

パソコンに導入が必要な支援技術(ハード及びソフト)を必要とする場合は、事前に大会事 務局に申し出ること。それらは原則、競技者自身が支援技術を持参し、事前に競技委員立会 いのもと導入する。ただし、導入に関して不具合があっても特別な配慮はしない。

【競技会場に準備してあるもの】

OS : Microsoft Windows 10 Professional 表計算ソフト :Microsoft Excel 2016 PC : DOS/V 互換機

# 【仕様条件】

課題仕様を下記に示す。

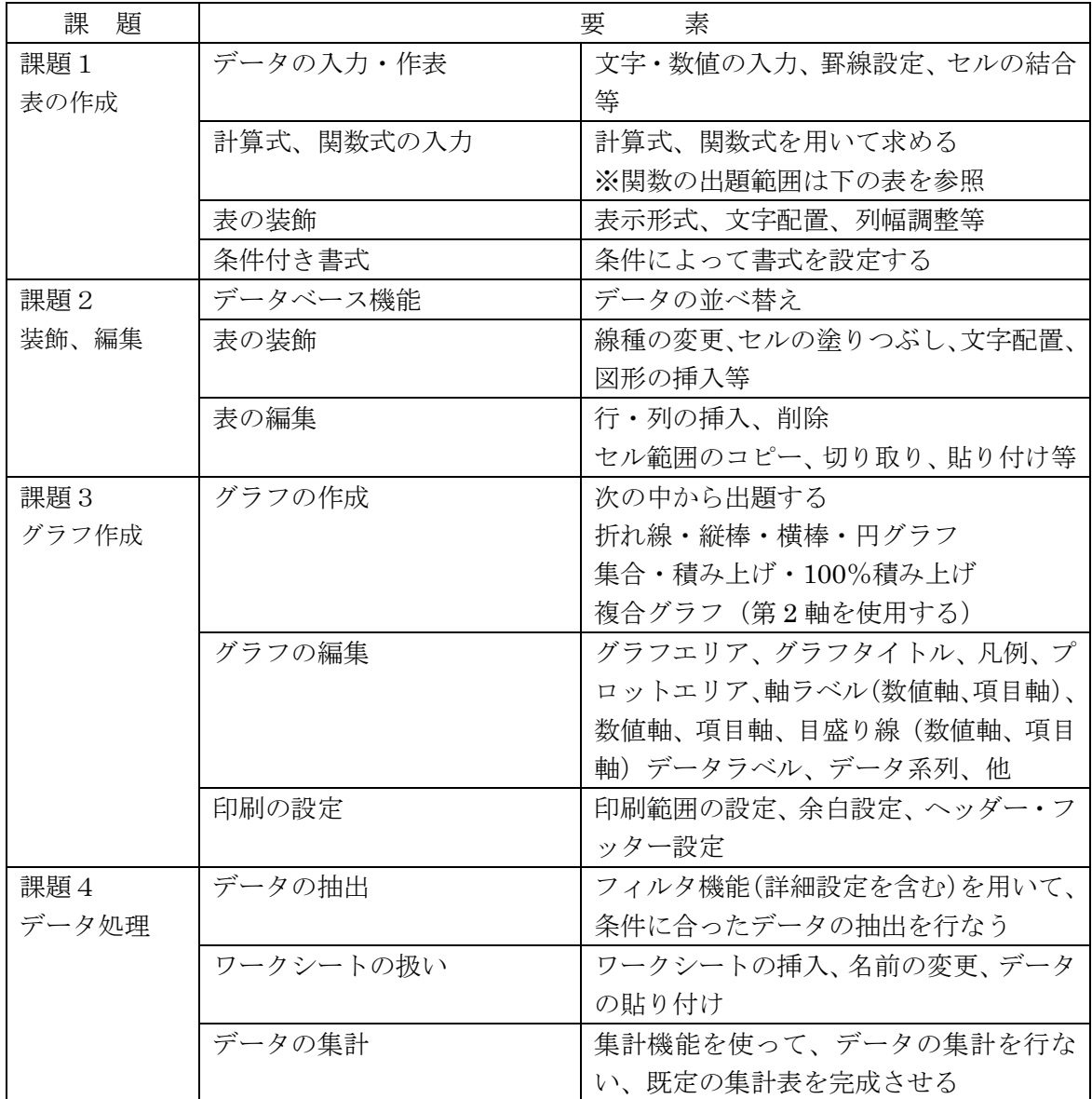

### 【関数の出題範囲】

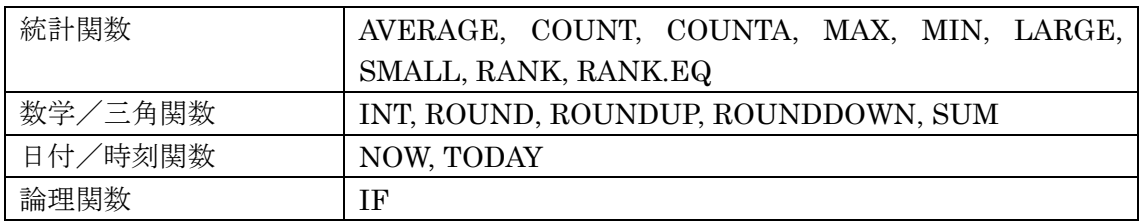

出題例

次に課題1(新規作成のブックから作業を始める課題)と 課題3(提供ファイルを開き作業を始める課題)の出題例を示す。

課題1は、新規ブックを開き、指示に従って表を作成し、指示されたフォルダに指定の 名前で保存すること。

課題2~4は、提供されたファイルを開き、指示に従って作業を行ない、その後名前を 付けて、指示されたフォルダに指定の名前で保存する問題である。

新規ブックを開き、シート「Sheet1」に、以下の設問に従って表を作成しなさい。

設問1 セル A1 に競技者氏名を入力しなさい。ただし、全角ひらがなで、姓と名とを続け て入力しなさい。

設問2 次表に示すとおりに、データを入力しなさい。また、フォントは全て「MSP ゴシ ック」で「11 ポイント」の全角、英数字と括弧は半角とし、文字の配置、罫線の種類、太 さ等については、次表のとおりとしなさい。

|                  | $\overline{A}$ | B     | $\mathbf C$         | D       | E   | F   | G   | H     |     | J  | K  |  |
|------------------|----------------|-------|---------------------|---------|-----|-----|-----|-------|-----|----|----|--|
| 1                |                |       |                     |         |     |     |     |       |     |    |    |  |
| $\overline{2}$   |                |       |                     |         |     |     |     |       |     |    |    |  |
| 3                |                |       | オープンキャンパス入場者数ランキング表 |         |     |     |     |       |     |    |    |  |
| 4                |                |       |                     |         |     |     |     |       |     |    |    |  |
| 5                |                | 学校数   |                     |         |     |     |     | 集計日   |     |    |    |  |
| $6\phantom{1}$   |                | 学校名   | 入場者数                | 入場者数(人) |     |     |     | 入場者数  | 達成率 | 順位 | 評価 |  |
| 7                |                |       | 予想(人)               | 1日目     | 2日目 | 3日目 | 4日目 | 合計(人) |     |    |    |  |
| 8                |                | ABC大学 | 1500                | 566     | 452 | 375 | 567 |       |     |    |    |  |
| $\boldsymbol{9}$ |                | XYZ学園 | 2500                | 364     | 425 | 861 | 850 |       |     |    |    |  |
| 10               |                | OTM短大 | 1500                | 401     | 483 | 636 | 745 |       |     |    |    |  |
| 11               |                | YMN学院 | 2000                | 730     | 365 | 700 | 864 |       |     |    |    |  |
| 12               |                | WSD大学 | 2500                | 629     | 738 | 717 | 913 |       |     |    |    |  |
| 13               |                | KOG大学 | 2500                | 951     | 645 | 825 | 967 |       |     |    |    |  |
| 14               |                |       | 合計(人)               |         |     |     |     |       |     |    |    |  |
| 15               |                |       | 平均(人)               |         |     |     |     |       |     |    |    |  |
| 16               |                |       | 端数処理                |         |     |     |     |       |     |    |    |  |
| 17               |                | 最大値   |                     |         |     |     |     |       |     |    |    |  |
| 18               |                |       | 第2位                 |         |     |     |     |       |     |    |    |  |
| 19               |                |       |                     |         |     |     |     |       |     |    |    |  |
| 20               |                |       |                     |         |     |     |     |       |     |    |    |  |

設問3 次の指示に従い、関数を用いて求めなさい。

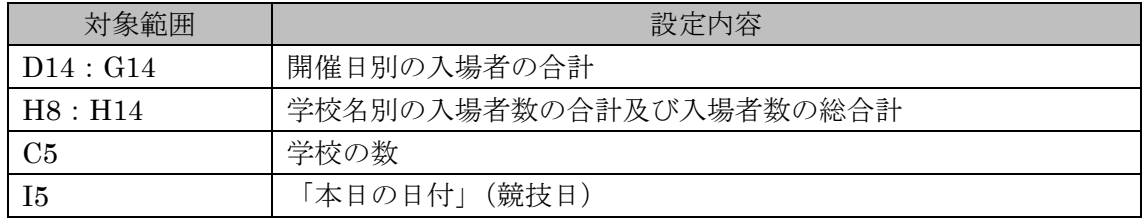

設問4 次の指示に従い、計算式を用いて求めなさい。

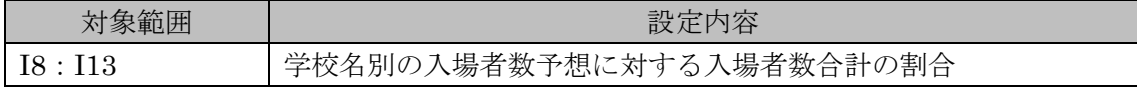

設問5 次の指示に従い、関数を用いて求めなさい。

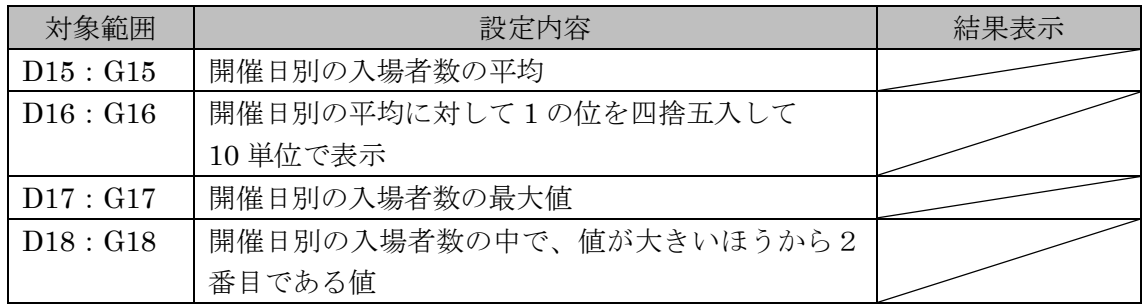

| 対象範囲     | 設定内容                      | 結果表示    |  |  |
|----------|---------------------------|---------|--|--|
| J8: J13  | 学校名別の入場者の合計において、値の大きい方が   |         |  |  |
|          | 上位になる順位                   |         |  |  |
| K8 : k13 | 学校名別の入場者数の合計が「2500」を超える場合 |         |  |  |
|          | 上記以外の場合                   | 何も表示しない |  |  |

設問6 次の指示に従い、セルの設定を行ないなさい。

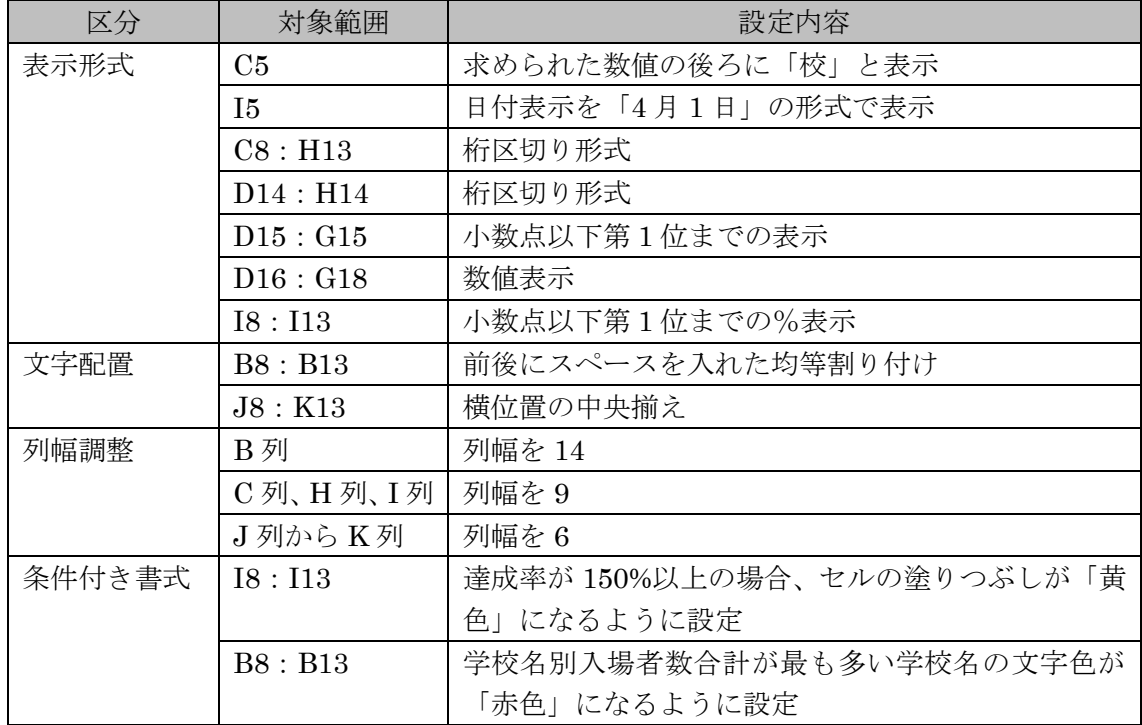

設問7 指定されたフォルダ「解答」に、「課題1(全角)」のファイル名で保存しなさい。

# 【解答例】

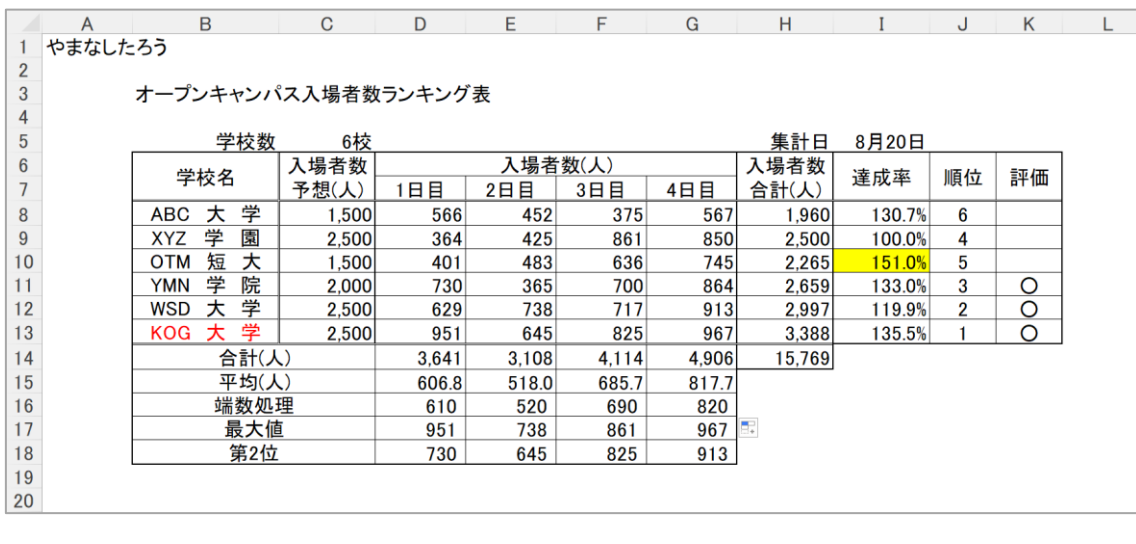

課題1:保存ファイル名「課題1」

計算式・関数式の入力は次のとおりとする。

- $D14$  : =SUM(D8:D13)
- $H8$  : =SUM(D8:G8)
- $C5$  : =COUNTA(B8:B13)
- $I5$  : =TODAY()
- $I8 : =H8/C8$
- $D15$  : =AVERAGE(D8:D13)
- $D16$  : =ROUND(D15,-1)
- $D17$  : =MAX(D8:D13)
- $D18$  : =LARGE(D8:D13,2)
- $J8 \qquad :\ = \text{RANK}(\text{H8}, \$\text{H$$\$3$}:\$ \text{H$$\$13,0}) \;\; \text{K\&I} \; = \text{RANK}.\text{EQ}(\text{H8}, \$\text{H$$\$8$}:\$ \text{H$$\$13,0})$
- K8 : =IF(H8>2500,"○","")

### 課題3の提供ファイルの作成

以下のとおりに提供ファイルを作成し、解答フォルダと同じ場所に「teikyou3」のファイル 名で保存しておくこと。

そのファイルを開き、次の課題3の設問の指示に従い作業をすること。

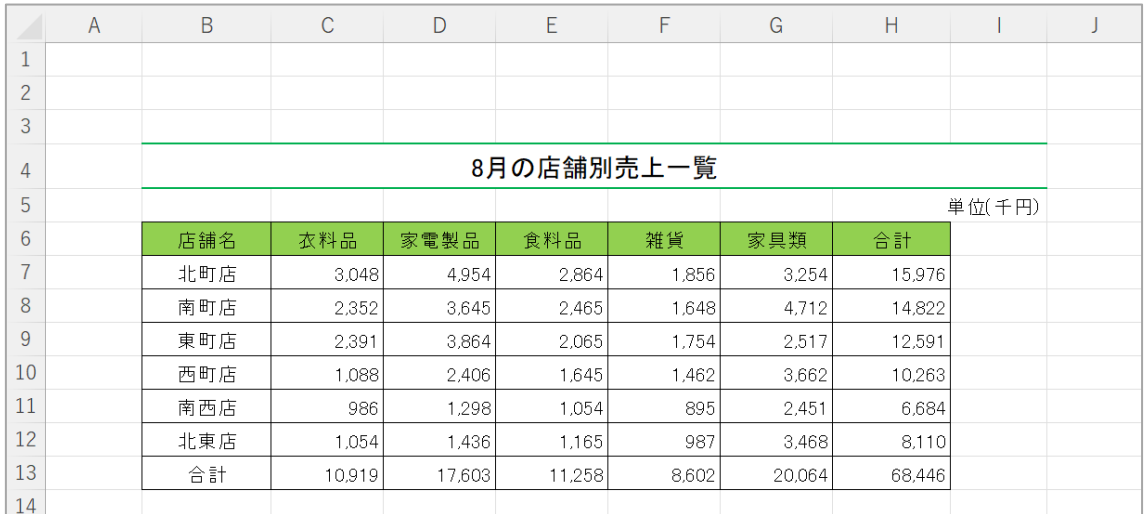

### 【課題3】グラフ作成と印刷設定

「提供データの保存場所」からファイル「teikvou3」を開き、以下の設問に従ってグラフ を完成させなさい。 ただし、特に指示のないグラフエリア内のフォントについては、全て 「MSP ゴシック」で「11 ポイント」の全角とし、英数字と括弧は半角としなさい。

設問1 セル A1 に受験者氏名を入力しなさい。ただし、全角ひらがなで、姓と名とを続け て入力しなさい。

設問2 ファイルのデータから下の<完成イメージ>に示すグラフを、次の指示に従い 作成しなさい。

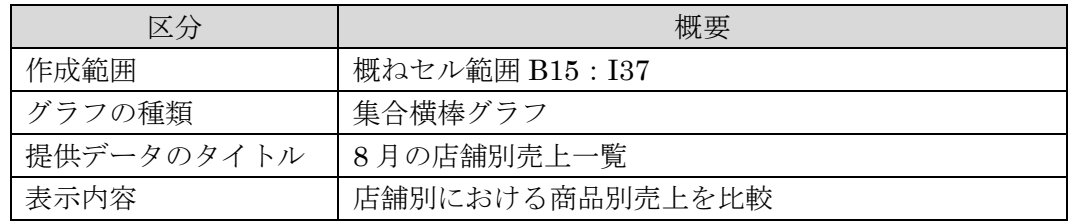

設問3 次の指示に従い、グラフの設定を行いなさい。ただし、特に指示のないものに ついては、規定値のままとすること。

| 区分       | 設定内容                             |                              |  |  |  |  |
|----------|----------------------------------|------------------------------|--|--|--|--|
| ①グラフエリア  |                                  | ・枠線:黒、角丸、影付き――・領域:薄い緑色系      |  |  |  |  |
| ②グラフタイトル | ・タイトル:「8月の商品別売上状況」               |                              |  |  |  |  |
|          | ・フォント : MSP 明朝で 16 ポイント、太字、濃い赤色系 |                              |  |  |  |  |
|          |                                  | ・枠線:濃い赤色系 ・領域:黄色系            |  |  |  |  |
| ③凡例      |                                  | ・枠線:黒、破線、影付き ・領域:白 ・位置:右     |  |  |  |  |
| ④軸ラベル    |                                  | •ラベル:「(千円)」 ・フォント:太字         |  |  |  |  |
|          | 横軸                               | ・枠線:黒 ・領域:白                  |  |  |  |  |
|          |                                  | ・位置:横書きで横軸の右側                |  |  |  |  |
| ⑤横軸目盛線   |                                  | ・線:濃い緑色系、破線                  |  |  |  |  |
|          |                                  | ・目盛:最小値 0、最大値 5000、目盛間隔 1000 |  |  |  |  |
| 6データラベル  | ・データ系列:「家具類」の値を表示                |                              |  |  |  |  |
|          |                                  | ・フォント:10 ポイント、太字             |  |  |  |  |
|          |                                  | ・枠線:黒――・領域:薄い青色系――・位置:外側上    |  |  |  |  |

設問4 次の指示に従い、印刷に関するページ設定を行いなさい(印刷はしないこと)。 なお、最終的なワークシート上と印刷プレビューとの表示の違いは問わない。

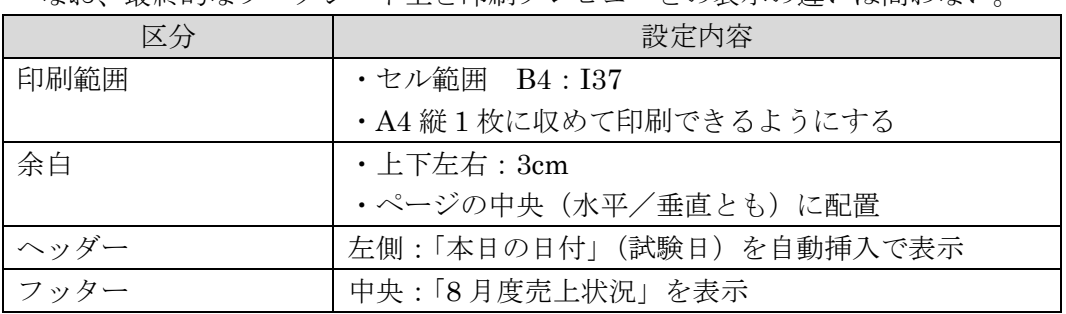

設問5 指定されたフォルダ「解答」に「課題3(全角)」のファイル名で保存しなさい。

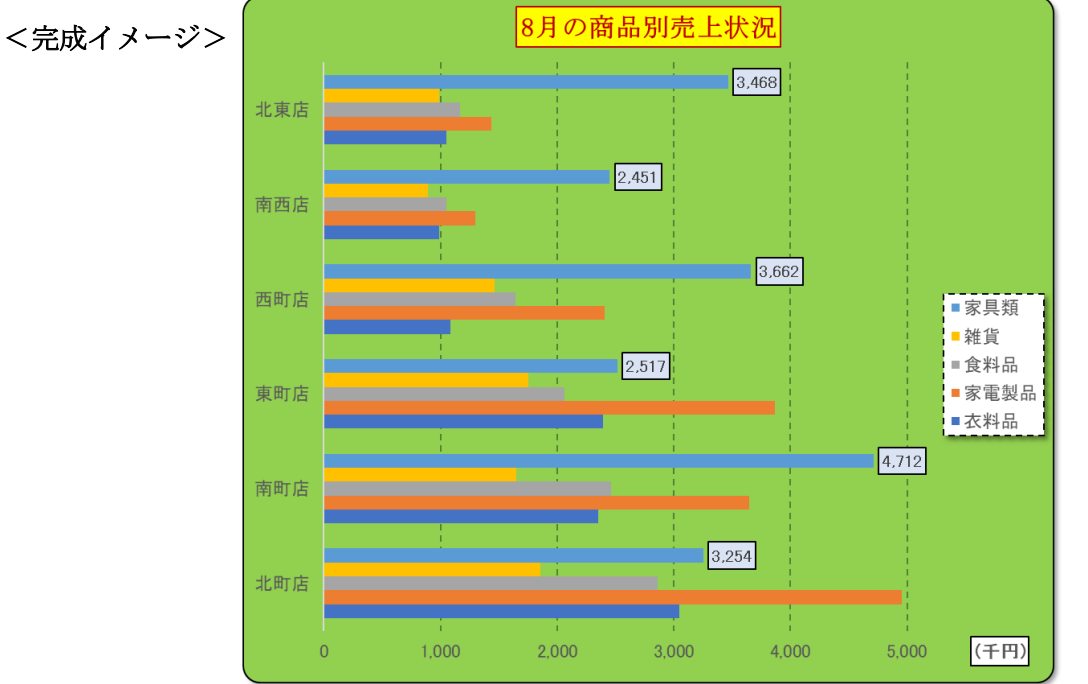

- 8 -